## LABOS CRÉATIFS MISSION:MARS

## Mission: Mars Dernières étapes

Vous avez construit votre rover, vous pouvez le piloter par WiFi pour accomplir vos missions, mais comment transmettre ces données à notre base sur Mars pour vérification?

Tout d'abord, avec tout le code que nous mettons sur ces micro:bits et b.Boards pour ces missions, certains ont rencontré des problèmes de mémoire. Pour résoudre ce problème, nous vous demandons d'utiliser code.brilliantlabs.ca

pour le code de votre rover si vous obtenez une erreur de compilation.

Vous pouvez sauvegarder votre code et l'importer dans le nouvel IDE comme indiqué cidessous :

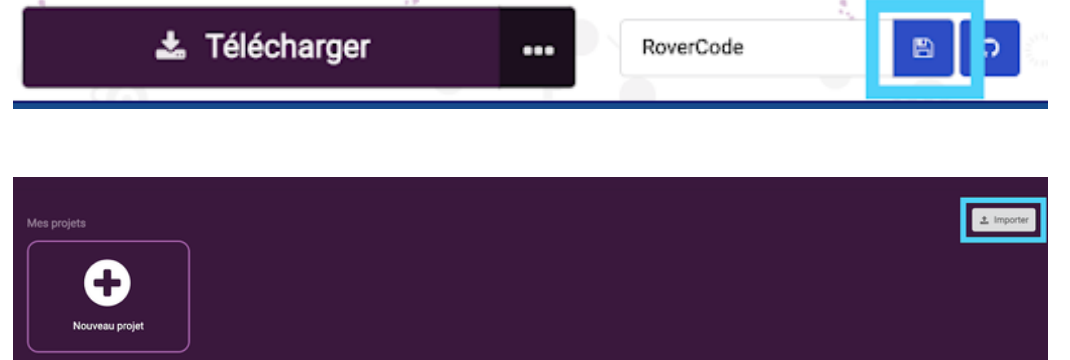

Une fois que vous êtes opérationnel sur code.brilliantlabs.ca, il est temps de faire communiquer votre rover avec la station de base à l'aide des blocs radio. Pour trouver les blocs radio, regardez dans la boîte à outils Radio comme indiqué ci-dessous :

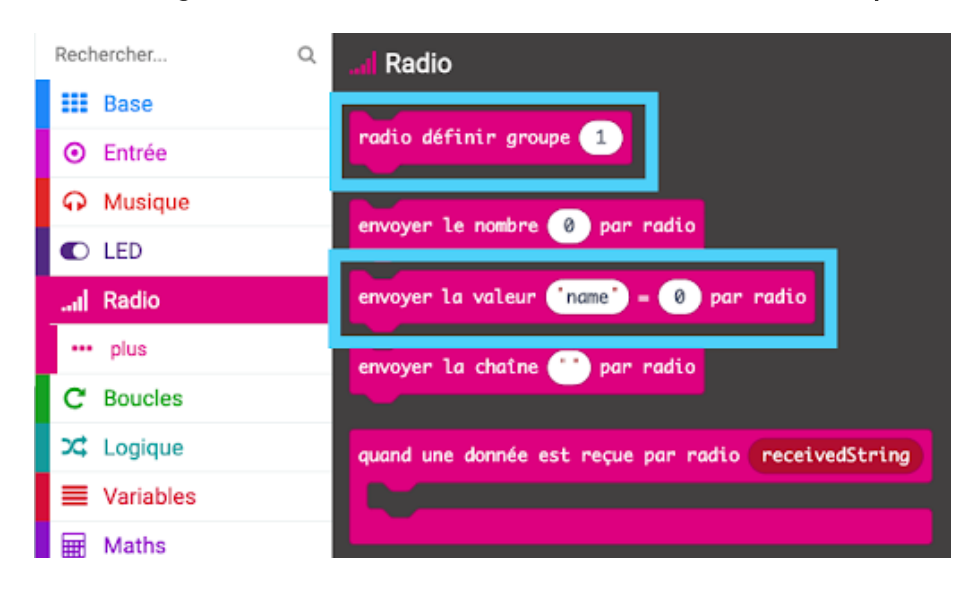

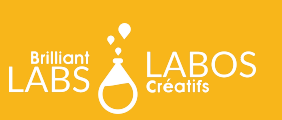

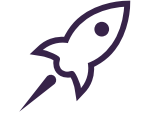

au démarrage Placez le "groupe de radio" dans votre bloc "au démarrage" et radio définir groupe 142 réglez-le sur 142.

Maintenant, chaque fois que vous voulez communiquer les résultats d'une mission, utilisez le bloc 'radio envoyer la valeur  $= 0$ ' et assurez-vous de mettre le nom exact comme indiqué à la fin de ce guide pour chaque mission.

Pour vous aider à contrôler le moment de la collecte et de l'envoi des données de mission, nous suggérons d'ajouter davantage de widgets de boutons sur cloud.brilliantlabs.ca/ pour déclencher l'envoi des résultats d'une mission.

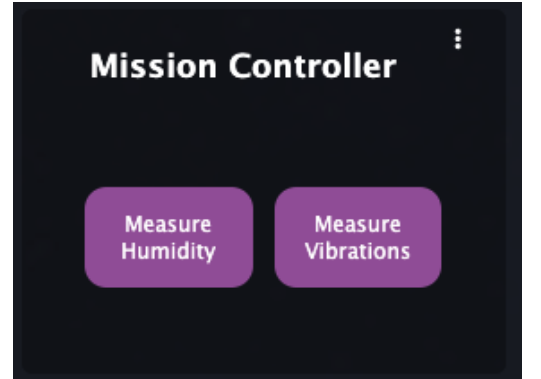

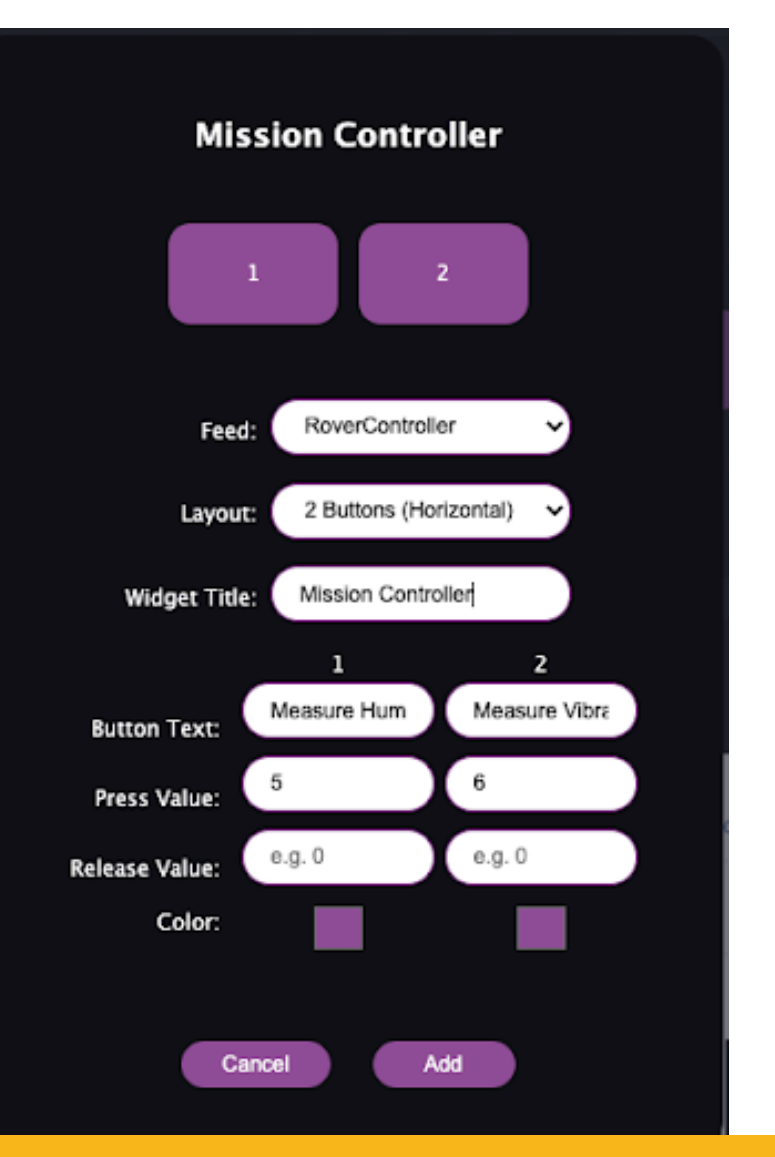

envoyer la valeur  $r_{\text{name}} = 0$  par radio

 **MISSION: MARS | MISSION 3: MARS SOUND** 12 **LABOSCREATIFS.CA/MISSION-MARSMISSION: MARS <sup>|</sup> DERNIÈRES ÉTAPES PAGE <sup>2</sup>**

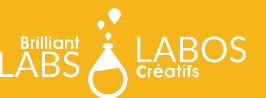

Vous trouverez ci-dessous un exemple de la façon dont vous pourriez conduire votre rover tout en écoutant les numéros "5" et "6" pour signaler les valeurs d'humidité et d'activité sismique :

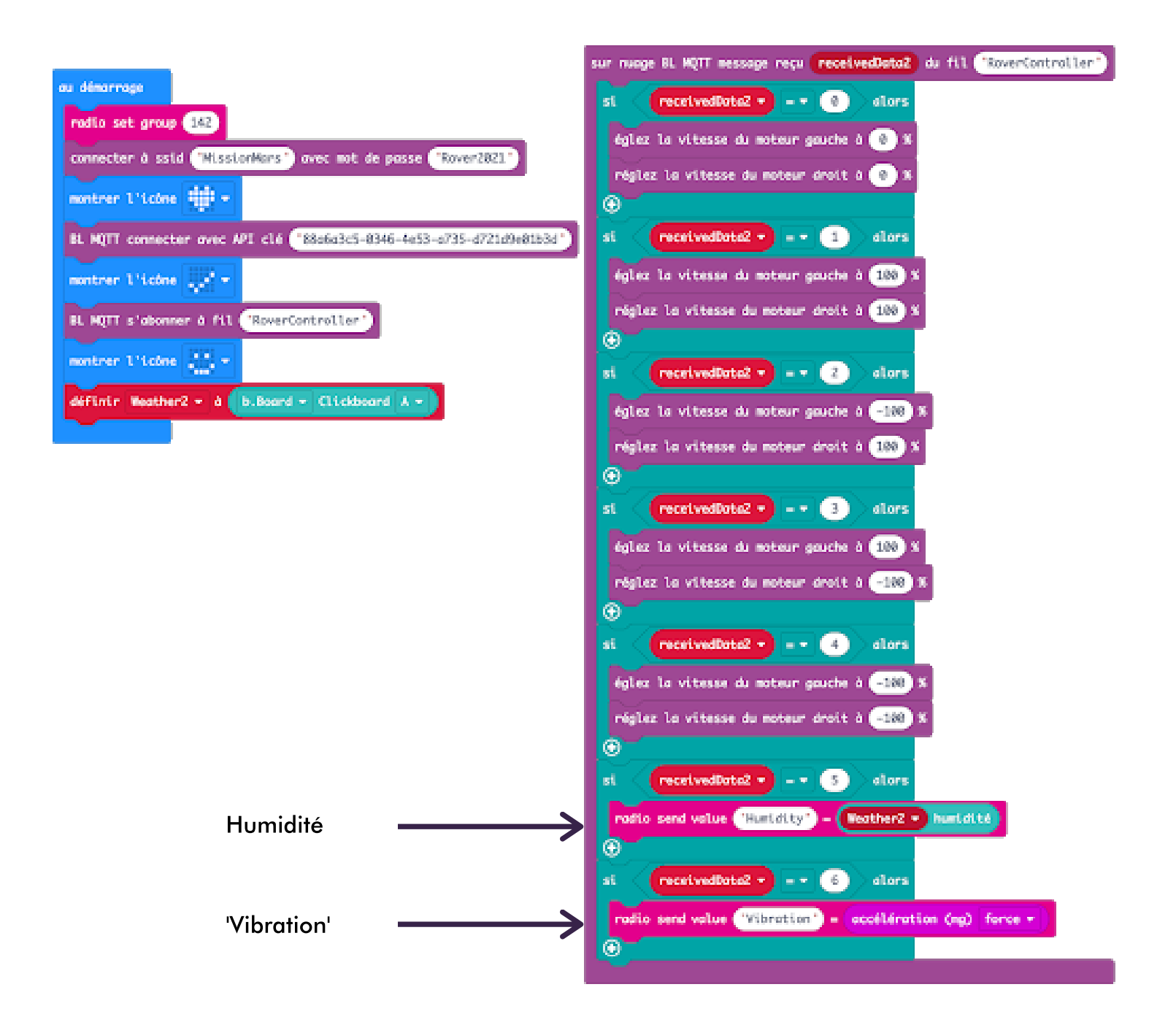

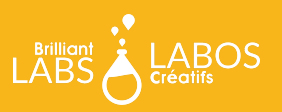

C'est vous qui décidez de la manière dont vous calculez vos valeurs et du moment où vous décidez de les envoyer. Veillez utiliser les noms exacts que nous avons énumérés ci-dessous pour chaque mission lorsque vous remplissez votre "valeur d'envoi radio" et à les envoyer avant la fin de votre créneau horaire de mission. Nous comparerons les valeurs de votre mission avec celles de la base pour en déterminer la validité.

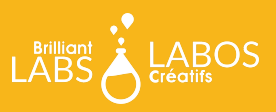

## Notes finales :

Lorsque votre rover est terminé, veuillez l'envoyer avec tout matériel non utilisé avant le 18 juin à :

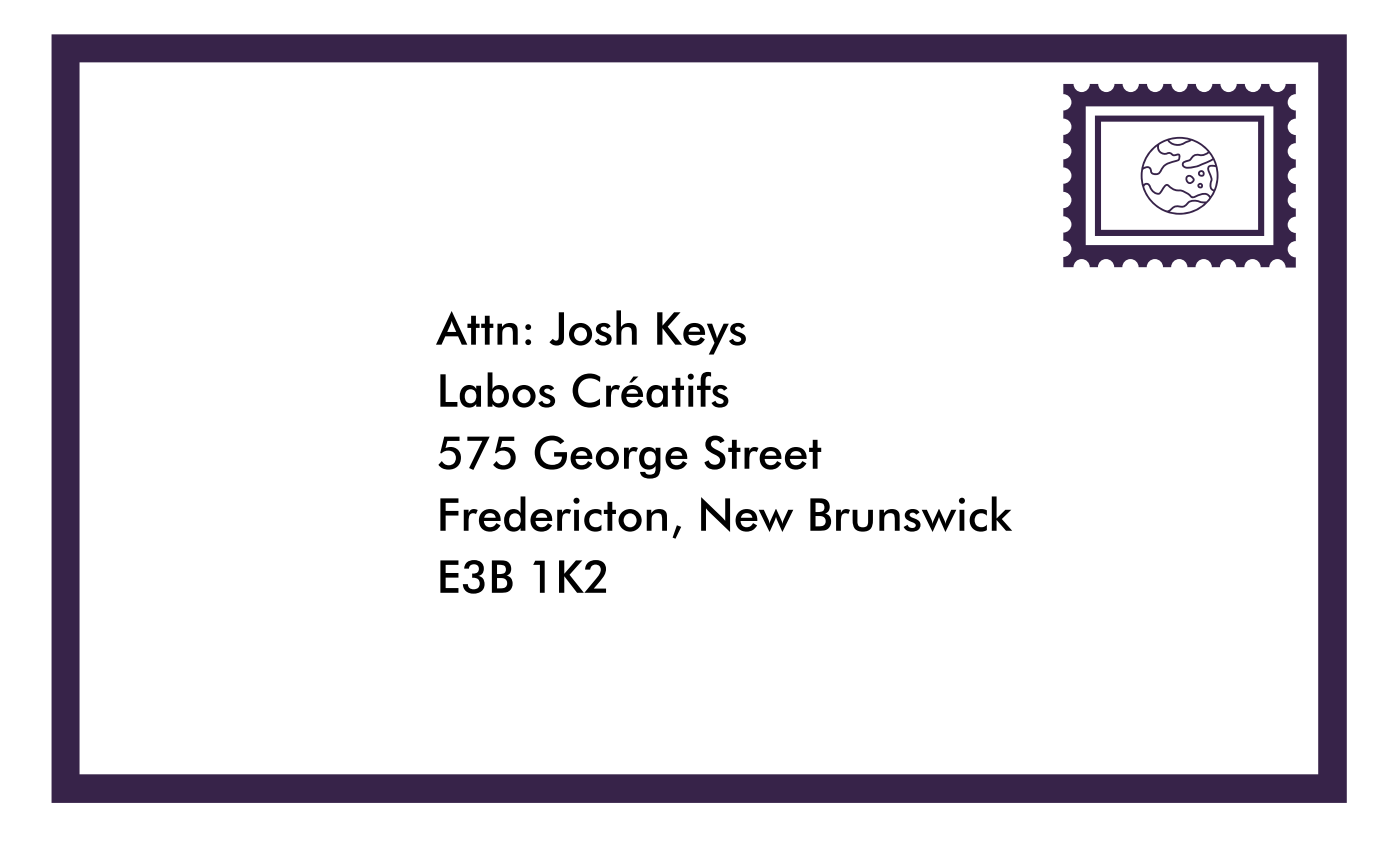

Assurez-vous d'avoir réglé votre SSID=MissionMars et votre mot de passe WiFi=Rover2021 sur notre réseau comme indiqué dans le guide WiFi avant d'envoyer !

## Bonne chance!

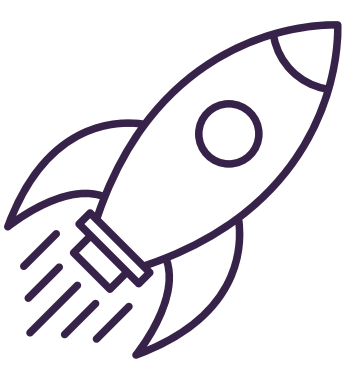

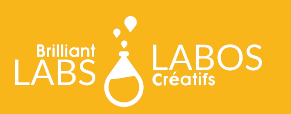